# **FRANÇAIS ESPAÑOL (reverso)**

**SHARP** 

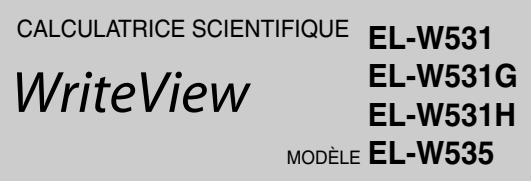

# **MODE D'EMPLOI**

PRINTED IN CHINA / IMPRIMÉ EN CHINE / IMPRESO EN CHINA 07BGK (TINSZ1279EHZZ)

# **INTRODUCTION**

Nous vous remercions de votre achat d'une calculatrice scientifique SHARP modèle EL-W531/W531G/W531H/W535.

En ce qui concerne les **exemples de calcul (y compris certaines formules et tableaux)**, reportez-vous au verso du mode d'emploi en anglais. **Pour l'utilisation, reportez-vous au numéro à la droite de chaque titre.** Après avoir lu ce document, veuillez le conserver afin de pouvoir vous v reporter le moment venu.

Remarques :

- Quelques-uns des modèles décrits dans ce mode d'emploi sont
- susceptibles de ne pas être disponibles dans certains pays. • La notation au dos du mode d'emploi en anglais suit la convention
- anglaise qui utilise un point comme virgule décimale. • Ce modèle utilise un point comme virgule décimale.

#### **Remarques sur l'utilisation**

- Ne transportez pas la calculatrice dans la poche arrière de votre pantalon, sous peine de la casser en vous asseyant. L'afficheur étant en verre, il est particulièrement fragile.
- Éloignez la calculatrice des sources de chaleur extrême comme sur le tableau de bord d'une voiture ou près d'un chauffage et évitez de la placer dans des environnements excessivement humides ou poussiéreux.
- Cet appareil n'étant pas étanche, il ne faut pas l'utiliser ou l'entreposer dans des endroits où il risquerait d'être mouillé, par exemple par de l'eau. La pluie, l'eau brumisée, l'humidité, le café, la vapeur, la transpiration, etc. sont à l'origine de dysfonctionnement.
- Nettoyez avec un chiffon doux et sec. N'utilisez pas de solvants, ni de chiffon mouillé.
- Évitez les chocs ; manipulez la calculatrice avec soin. • Ne jetez jamais les piles dans le feu.
- Gardez les piles hors de portée des enfants.
- Ce produit, y compris les accessoires, peut varier suite à une amélioration sans préavis.

#### **AVIS**

- SHARP recommande fortement de garder de façon permanente et séparée une trace écrite de toutes les données importantes, car celles-ci peuvent être perdues ou altérées dans pratiquement tous les produits à mémoire électronique dans certaines circonstances. SHARP n'assumera donc aucune responsabilité pour les données perdues ou bien rendues inutilisables que ce soit à la suite d'une mauvaise utilisation, de réparations, vices, remplacement des piles, utilisation après expiration de la durée de vie spécifiée de la pile ou toute autre cause
- SHARP ne sera pas tenu responsable de tout dommage matériel ou économique imprévu ou consécutif à la mauvaise utilisation et/ou au mauvais fonctionnement de cet appareil et de ses périphériques, à moins qu'une telle responsabilité ne soit reconnue par la loi.
- ♦ Appuyez sur le bouton RESET (au dos), avec la pointe d'un stylo à bille ou un objet identique, uniquement dans les cas suivants. N'utilisez pas un objet avec une pointe cassable ou affilée. Prenez note qu'une pression sur le bouton RESET effacera toutes les données stockées dans la mémoire.
- Lors de la première utilisation
- Après le remplacement de la pile
- Pour effacer la mémoire entièrement
- Lorsqu'une anomalie survient et qu'aucune autre solution ne fonctionne.

Si un entretien est nécessaire à cette calculatrice, demandez seulement les services d'un fournisseur spécialisé SHARP, un service d'entretien agréé par SHARP ou un centre de réparation SHARP où cela est disponible.

#### **Boîtier**

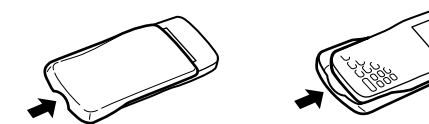

Retirez le boîtier en plaçant vos doigts comme indiqué ci-dessous.

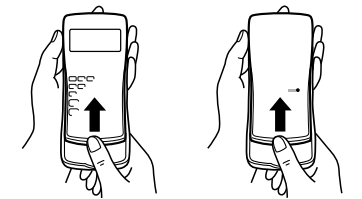

# **AFFICHEUR**

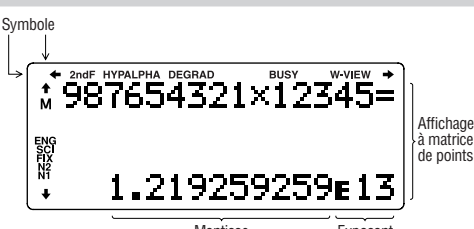

#### Mantisse **Exposant**

- Pendant le fonctionnement, tous les symboles ne sont pas affichés en même temps.
- Seuls les symboles nécessaires à l'utilisation expliquée sont présentés dans l'affichage et les exemples de calcul de ce mode d'emploi
- / / : Indique que certains contenus sont masqués dans le sens indiqué
- **2ndF** : Lorsque la touche  $\overline{2ndF}$ ) a été pressée, cette indication s'affiche pour vous indiquer que les fonctions dont le nom est gravé en orange sont accessibles.
- **HYP** : Lorsque la touche  $\overline{hyp}$  a été pressée, cette indication s'affiche pour vous signaler que les fonctions hyperboliques sont accessibles. Si vous employez la combinaison (2ndF) archyp, les indications "2ndF HYP" s'affichent pour vous signaler que les fonctions hyperboliques inverses sont accessibles.
- **ALPHA** : Indique que  $\overline{ALPHA}$ ,  $\overline{STO}$  ou  $\overline{RCL}$  ont été pressées et que vous pouvez entrer (rappeler) le contenu de la mémoire et rappeler les statistiques.
- **DEG/RAD/GRAD** : Indique les unités angulaires.
- **BUSY** : Apparaît au cours de l'exécution d'un calcul.
- **W-VIEW** : Indique que l'éditeur WriteView est sélectionné.
- **M** : Indique qu'une valeur numérique est sauvegardée dans la mémoire
- indépendante (M). **ENG/SCI/FIX/N2/N1** : Indique la notation employée pour afficher une valeur et change par le menu SET UP (configuration). **N1** s'affiche à
- l'écran sous la forme "NORM1" et **N2** "NORM2".

# **AVANT D'UTILISER CETTE CALCULATRICE**

Lors de la première utilisation, appuyez sur le bouton RESET (au dos), avec la pointe d'un stylo à bille ou un objet identique **Réglage du contraste de l'affichage** 

Appuyez sur  $\sqrt{\frac{3}{3}}$ , puis sur  $\sqrt{+}$  ou  $\sqrt{-}$  pour régler le contraste. Appuyez sur ONC pour sortir.

**Mise sous tension et hors tension**<br>Appuyez sur (owc) pour mettre la calculatrice sous tension. Les données Appuyez sur (<u>owc</u>) pour mettre la calculatrice sous tension. Les données<br>affichées à l'écran à la mise sous tension de la calculatrice apparaissent sur l'afficheur. Appuyez sur  $\overline{2ndF}$   $\overline{OFF}$  pour la mettre hors tension.

#### **Représentation des touches dans ce mode d'emploi** Dans ce mode d'emploi, la représentation des touches est décrite de la

manière suivante :

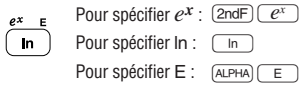

- Pour utiliser les fonctions gravées en orange au-dessus des touch devez d'abord appuyer sur la touche (2ndF), avant la touche de for Lorsque vous sélectionnez la mémoire, appuyez d'abord sur (ALPHA). Les nombres des valeurs d'entrée ne sont pas représentés comme les touches, mais comme des nombres ordinaires.
- Les fonctions gravées en gris à côté des touches sont accessibles pour des modes spécifiques.

#### **Les éditeurs WriteView et Line**

Cette calculatrice permet l'utilisation des deux éditeurs suivants en mode NORMAL : WriteView et Line. Vous pouvez choisir l'un ou l'autre dans le menu SET UP

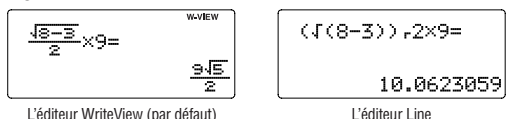

Remarque : Dans certains exemples de calcul, où le symbole **LINE** apparaît, les opérations des touches et les résultats du calcul sont indiqués de la même manière que dans l'éditeur Line.

#### **Effacement de l'entrée et des mémoires**

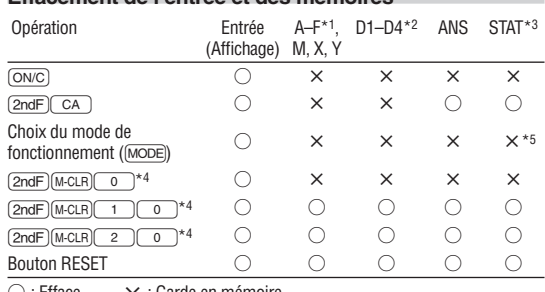

 $\times$  : Garde en mémoire

- \*1 Appuyez sur  $\overline{\text{(ONC)}}$  (sto), puis sélectionnez une mémoire pour effacer une mémoire variable.
- 
- \*2 Mémoire définissable. Voir "Calculs avec mémoires"
- \*3 Données statistiques (données saisies) \*4 Voir "Touche d'effacement de la mémoire".

\*5 Effacé lors du changement entre les sous-modes en mode STAT.

**Touche d'effacement de la mémoire** Appuyez sur (2ndF) M-CLR) pour afficher le

menu. • Pour réinitialiser les réglages de l'affichage, appuyez sur  $\circ$  Les paramètres sont réglés comme suit : • Unité angulaire : DEG

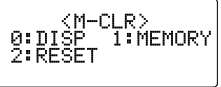

 $\frac{11}{15}$ 

- Notation d'affichage : NORM1
- Base N : DEC
- Pour effacer toutes les variables et les mémoires (A−F, M, X, Y, D1−D4, ANS et STAT) en une seule opération, appuyez sur **10.**
- Pour réinitialiser (RESET) la calculatrice, appuyez sur  $\boxed{2}\boxed{0}$ . L'opération de réinitialisation (RESET) effacera toutes les données stockées en mémoire et ramènera la calculatrice aux réglages par défaut.

# SAISIE, AFFICHAGE ET MODIFICATION DE L'ÉQUATION <sup>1</sup>

#### **L'éditeur WriteView**

#### **Saisie et affichage**

Remarques :

- Dans l'éditeur WriteView, vous pouvez  $\frac{1}{2} + \frac{2}{5} =$ saisir et afficher les fractions ou certaines fonctions comme vous les écririez.
- L'éditeur WriteView ne peut être utilisé qu'en mode NORMAL.
- Si l'équation est trop longue, elle peut dépasser le cadre de l'afficheur lorsque vous obtenez le résultat. Pour voir l'équation en entier, appuyez sur  $\Box$  ou  $\Box$  pour revenir à l'écran d'édition.

#### **Affi chage des résultats du calcul**

Lorsque c'est possible, les résultats du calcul s'afficheront à l'aide de fractions,

 $\sqrt{\,}$  et  $\pi$ . Lorsque vous appuyez sur  $\overline{\mathbb{C}^{\text{MME}}}$ , l'affichage change comme suit :

- Fractions mixtes (avec ou sans  $\pi$ )  $\rightarrow$  fractions impropres (avec ou sans  $\pi$ ) → nombres décimaux
- Fractions propres (avec ou sans  $\pi$ )  $\rightarrow$  nombres décimaux
- Nombres irrationnels (racines carrés, fractions établies à l'aide de racines carrés) → nombres décimaux

#### Remarques :

- Dans les cas suivants, les résultats du calcul peuvent s'afficher avec  $\sqrt{\cdot}$ : • Opérations arithmétiques et calcul avec mémoire
	-
- Calculs trigonométriques • Dans les calculs trigonométriques, si vous entrez des valeurs comme celles indiquées dans le tableau à droite, les résultats peuvent être indiqués avec  $\sqrt$ • Les résultats du calcul peuvent dépasser Valeur d'entrée DEG | multiples de 15 RAD multiples de  $\frac{1}{12}\pi$ GRAD multiples de  $\frac{50}{3}$ 
	- le cadre de l'écran. Vous pouvez voir ces portions en appuyant  $\Box$  ou  $\Box$  (en fonction de la portion masquée : gauche ou droite).
	- Les fractions impropres ou propres sont converties et affichées en nombres décimaux si le nombre de chiffres utilisés dans leur expression est supérieur à neuf. Dans le cas de fractions mixtes, le nombre maximum de chiffres affichables (y compris les entiers) est de huit.
	- Si le nombre de chiffres dans le dénominateur d'un résultat fractionnel utilisant  $\pi$  est supérieur à trois, le résultat est converti et affiché en nombre décimal.

#### **L'éditeur Line**

d'une équation.

exemple.

ancienne.

r.

 $\overline{(\circ)}$ 

**Modifi cation de l'équation**

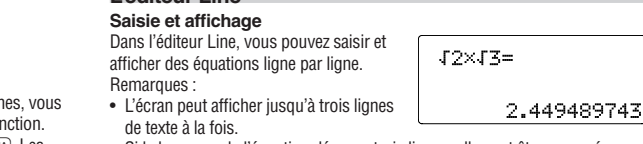

- Si la longueur de l'équation dépasse trois lignes, elle peut être masquée en partie après le calcul. Pour voir le reste de l'équation, appuyez sur  $\overline{\blacktriangleleft}$  ou  $\overline{\blacktriangleright}$  pour revenir à l'écran d'édition.
- Dans l'éditeur Line, les résultats du calcul s'affichent sous la forme décimale

Juste après avoir obtenu une réponse, appuyer sur  $\qquad \qquad$  vous ramène à la fin de l'équation tandis qu'appuyer sur  $\bullet$  vous ramène au début. Appuyez sur **1,**  $\bullet$ ,  $\bullet$  ou  $\bullet$  ou  $\bullet$  pour déplacer le curseur. Appuyez sur  $\circ$  and  $\bullet$  $\overline{(\bullet)}$  ou  $\overline{(\text{and})}$  pour placer le curseur directement au début ou à la fin

Dans l'éditeur WriteView, vous pouvez utiliser  $\Box$  ou  $\Box$  pour déplacer le curseur en haut ou en bas, entre le numérateur et le dénominateur, par

Pour effacer un nombre ou une fonction, placez le curseur à sa droite, puis appuyez sur **BS**. Vous pouvez également effacer une fonction ou un nombre

**Fonction de rappel multi-ligne** *<sup>2</sup>* Cette calculatrice comprend une fonction de rappel des équations et des réponses précédentes en mode NORMAL. Un maximum de 340 caractères peut être mis en mémoire. Lorsque la mémoire est pleine, les équations sauvegardées sont effacées pour faire de la place, en commençant par la plus

Si vous appuyez sur  $\Box$ , l'équation précédente apparaîtra à l'écran. Si vous appuyez plusieurs fois sur la touche (A), les équations d'avant seront affichées (après être revenu à l'équation précédente, appuyez sur la touche  $\boxed{\blacktriangledown}$  pour visualiser les équations, dans l'ordre). De plus, vous pouvez utiliser les combinaisons  $(2ndF)$   $\bullet$  et  $(2ndF)$   $\bullet$  pour passer directement à l'équation la plus ancienne et la plus récente, respectivement. • Pour modifier une équation après l'avoir rappelée, appuyez sur  $\Box$  ou

• La mémoire multi-ligne sera effacée en suivant la procédure suivante :  $\overline{2ndF}$   $\overline{CA}$ , changement de mode, RESET, conversion en base N, conversion des unités angulaires, changement d'éditeur ( $\overline{SET}$ )  $\overline{2}$ conversion des unités angulaires, changement d'éditeur ( $\frac{[2] [2]}{1}$ ) et effacement de la mémoire ( $\frac{[2] [2]}{1}$ ) et effacement de la mémoire ( $\frac{[2]}{2}$ 

• Les équations à un résultat nécessitent un emplacement de mémoire de stockage de onze caractères supplémentaires pour contenir le résultat.

**Touche d'espacement arrière et d'effacement**

sur lequel le curseur est placé en appuyant sur  $(2ndF)$  DEL.

- Outre l'espace mémoire nécessaire pour sauvegarder une équation, l'éditeur WriteView a besoin d'un certain espace pour l'affichage.
- Les équations incluent aussi les instructions de fin de calculs, telles que "=".

# **Niveaux de priorité dans le calcul**

Cette calculatrice effectue les différentes opérations d'un calcul en tenant compte des priorités suivantes :

① Fractions (1m4, etc.) ② Les fonctions pour lesquelles l'argument précède (*x*<sup>−</sup>1, *x*2, n!, etc.) ③ *yx*, *x*r ④ Multiplication implicite d'une valeur en mémoire (2Y, etc.) **(5)** Les fonctions pour lesquelles l'argument suit (sin, cos, etc.) ⑥ Multiplication implicite d'une fonction (2sin 30, A $\frac{1}{4}$ , etc.) ⑦ nCr, nPr ⑧  $\otimes$   $\times$ ,  $\div$  ⑨  $+$ ,  $-$  ⑩ AND ① OR, XOR, XNOR ⑫ =, M+, M-, ⇒M,  $\triangleright$ DEG,  $\triangleright$ RAD,  $\triangleright$ GRAD, DATA, CD,  $\rightarrow$ r $\theta$ ,  $\rightarrow$ *xy* et autres instructions de fin de calcul

• Lorsque des parenthèses sont utilisées, les calculs entre parenthèses ont priorité sur tous les autres calculs.

# **OPÉRATIONS PRÉLIMINAIRES**

# **Choix du mode de fonctionnement**

 $Mode NORMAL : [MoDE]  $\fbox{0}$  (par défaut)$ Pour effectuer des calculs arithmétiques et des calculs utilisant des fonctions scientifiques

Mode STAT :  $[MODE]$   $\boxed{1}$ Pour effectuer des calculs statistiques.

Mode DRILL :  $[MODE]$   $(2)$ 

Pour effectuer des exercices mathématiques et réviser la table de multiplication.

# **Menu SET UP**

Appuyez sur <a>[SETUP]</a> pour afficher le menu SET UP. Appuyez sur  $\overline{ONC}$  pour quitter le menu SET UP.

# **Choix de l'unité angulaire**

Les trois unités angulaires suivantes (degrés, radians et grades) peuvent être

spécifiées<mark>.</mark><br>DEG (°) : SET UP 0 0 (par défaut)  $RAD$  (rad) :  $\overline{\text{SET UP}}$  0 1

 $GRAD (g) : 1.99 \n $\sqrt{2}$$ 

**Choix de la notation et du nombre de décimales** *3*

Cinq systèmes de notation sont utilisés pour l'affichage du résultat d'un calcul : Deux réglages pour la virgule flottante (NORM1 et NORM2), virgule décimale fixe (FIX), notation scientifique (SCI) et notation ingénieur (ENG).

- Lorsque vous appuyez sur  $\overline{\text{SETUP}}$  (1) ( $\overline{0}$ ) (FIX) ou  $\overline{\text{SETUP}}$  (1) (2) (ENG), "TAB(0-9)?" s'affiche et le nombre de décimales (TAB) peut être défini pour une valeur comprise entre 0 et 9.
- Lorsque vous appuyez sur  $\boxed{\text{SETUP}}$  1  $\boxed{1}$  (SCI), "SIG(0-9)?" s'affiche et le nombre de chiffres significatifs peut être défini pour une valeur comprise entre 0 et 9. Si vous saisissez 0, l'affichage sera à 10 chiffres.

#### Réglage du système des nombres à virgule flottante en notation **scientifi que**

Deux réglages sont utilisés pour l'affichage d'un nombre à virgule décimale flottante : NORM1 (par défaut) et NORM2. Un nombre est automatiquement

- affiché en notation scientifique en dehors de la plage préétablie
- NORM1 (J13) : 0,000000001 ≤ | x | ≤ 9.999.999.999 NORM2 (J14) : 0,01 ≤ | x | ≤ 9.999.999.999
- **Choix de l'éditeur**

- Deux éditeurs sont disponibles en mode NORMAL • L'éditeur WriteView (W-VIEW) : SETUP 2 0 (par défaut)
- L'éditeur Line (LINE) :  $SETUP$  $2$

**Réglage du contraste de l'affichage**<br>Appuyez sur <u>(डग्पण) \_</u>3 ,, puis sur (\_+\_) ou (\_−\_) pour régler le contraste.<br>Appuyez sur (couc) pour sortir  $A$ ppuyez sur  $\overline{(ON/C)}$  pour sortir.

# **Méthode d'insertion et de remplacement**

Lorsque vous utilisez l'éditeur Line, vous pouvez changer la méthode de saisie de "INSERT (insérer)" (par défaut) à "OVERWRITE (remplacer)".

Lorsque vous passez à la méthode de remplacement (en appuyant sur  $\sqrt{\frac{4}{1}}$ ). Le curseur trianquilaire devient rectanquilaire et la fonction ou le  $\Box$  $\Box$ ), le curseur triangulaire devient rectangulaire et la fonction ou le nombre placé dessous sera remplacé au fur et à mesure de vos saisies.

# **CALCULS SCIENTIFIQUES**

- Appuyez sur les touches  $\boxed{ \odot \}$  pour sélectionner le mode NORMAL. Dans chaque exemple, appuyez sur ONC pour effacer l'affichage en premier. Sauf indication contraire, les exemples de calcul sont effectués dans l'éditeur
- WriteView avec les réglages par défaut de l'affi chage (@P0).

# **Calculs arithmétiques** *<sup>4</sup>*

• La parenthèse de fermeture  $\Box$  juste avant  $\boxed{=}$  ou  $\boxed{\mathsf{M}^+}$  peut être omise.

# **Calculs avec constantes** *<sup>5</sup>*

- Lors des calculs à constante, le cumulateur devient une constante. Les soustractions et divisions sont effectuées de la même façon. Dans les multiplications, le multiplicande devient une constante.
- Dans les calculs avec constantes, celles-ci seront représentées par un K.

# **Fonctions scientifiques** *6*

- Reportez-vous aux exemples de calcul pour chaque fonction.
- Dans l'éditeur Line, les symboles suivants sont utilisés :
- : pour indiquer la puissance d'une expression.  $(\overline{w}, \overline{w})$ ,  $(\overline{2ndF})$   $(\overline{e^x})$ ,  $\boxed{\text{2ndF}}$  $\boxed{10^x}$
- $\overline{\bullet}$  : pour séparer les nombres entiers, les numérateurs et les dénominateurs.  $(\sqrt{ab})$ ,  $(2ndF)(ab/c)$
- Lorsque vous utilisez la combinaison  $\overline{(2ndF)(log_a x)}$  ou  $\overline{(2ndF)(abs)}$  dans l'éditeur Line, les valeurs sont entrées comme suit :
- logn (*base, valeur*) • abs *valeur*

# **Fonction aléatoire**

La fonction aléatoire comprend quatre réglages. (Cette fonction ne peut pas être sélectionnée en même temps que la fonction base N.) Pour générer davantage de nombres aléatoires à la suite, appuyez sur **ENTER.** Appuyez  $\sin \left( \overrightarrow{ONC} \right)$  pour quitter.

# **Nombres aléatoires**

Un nombre pseudo-aléatoire à trois chiffres significatifs compris entre 0 et 0,999 peut être créé en employant la combinaison  $(2ndF)$   $[FANDOM]$ **ENTER** 

Remarque : Dans l'éditeur WriteView, le résultat est une fraction ou 0. **Dé aléatoire**

Pour simuler un lancer de dé, un nombre entier aléatoire compris entre 1 et 6 peut être généré en appuyant sur  $(2ndF)$   $\overline{F^{(2ndF)}(1)}$   $\overline{F^{(2ndF)}(1)}$   $\overline{F^{(2ndF)}(1)}$ **Pile ou face aléatoire**

Pour simuler un lancer de pièce, 0 (face) ou 1 (pile) peut être généré de façon aléatoire en appuyant sur  $\overline{(2ndF)}$   $\overline{(RANDOM)}$  $\overline{(2)}$   $\overline{(ENTER)}$ .

#### **Nombre entier aléatoire**

Un nombre entier compris entre 0 et 99 peut être généré de façon aléatoire en appuyant sur  $(2ndF)$   $[RANDOM]$   $(3)$   $[ENTER]$ 

### **Conversion des unités angulaires** *<sup>7</sup>*

L'unité angulaire change successivement chaque fois que  $\sqrt{2ndF}$   $\sqrt{DRG}$ ) sont pressées.

# **Calculs avec mémoires** *<sup>8</sup>*

Les calculs avec mémoire peuvent être effectués en modes NORMAL et **CTAT** 

# **Mémoires temporaires (A–F, X et Y)**

Appuyez sur  $\overline{{\rm (}$ s et une touche de variable pour mettre une valeur en mémoire.

Appuyez sur  $\overline{(RCL)}$  et une touche de variable pour rappeler la valeur de la mémoire. Pour placer une variable dans une équation, appuyez sur (ALPHA), suivi d'une touche de variable.

### **Mémoire indépendante (M)**

En plus de toutes les caractéristiques des mémoires temporaires, vous pouvez ajouter ou soustraire une valeur sauvegardée auparavant dans la mémoire.

Appuyez sur  $\overline{ONC}$   $\overline{STO}$   $\overline{M}$  pour effacer la mémoire indépendante (M). **Mémoire de la dernière réponse (ANS)**

Le résultat du calcul obtenu après avoir appuyé sur  $\equiv$  ou toute autre valeur de fin de calcul est automatiquement sauvegardé dans la mémoire de la dernière réponse.

#### Remarques :

SETU)<br>8:DRG<br>2:EDITOR<br>4:

- Les résultats des calculs obtenus à partir des fonctions indiquées ci-dessous sont automatiquement sauvegardés dans les mémoires X ou Y en remplacement des valeurs existantes.
	- $\rightarrow$ *r* $\theta$ ,  $\rightarrow$ *xy* : mémoire X (*r* ou *x*), mémoire Y ( $\theta$  ou *y*)
- Deux valeurs *x*´ obtenues à partir d'un calcul de régression quadratique en mode STAT : mémoire X (1:), mémoire Y (2:)
- Utiliser (RCL) ou **ALPHA** rappellera la valeur mise en mémoire jusqu'à 14 chiffres.

# **Mémoires définissables (D1 à D4)**

Vous pouvez sauvegarder les fonctions ou opérations dans les mémoires définissables (D1 à D4).

- Pour sauvegarder une fonction ou une opération, appuyez sur  $\overline{(sro)}$ , puis sur une des touches de mémoire définissable  $(\overline{p1}, \overline{p2}, \overline{p3})$ puis sur une des touches de mémoire définissable (D1), D2 ou  $(D4)$ , suivi de l'opération que vous souhaitez sauvegarder. Les opérations liées au menu, comme (SETUP), ne peuvent pas être mises en<br>mémoire, Appuyez sur COVC) pour revenir à l'affichage précédent
- mémoire. Appuyez sur (<u>owc</u>) pour revenir à l'affichage précédent.<br>Pour ranneler une fonction ou onération mise en mémoire, annuv • Pour rappeler une fonction ou opération mise en mémoire, appuyez sur la touche de mémoire correspondante. Le rappel d'une fonction mise en mémoire n'aura aucun effet si la fonction rappelée n'est pas utilisable dans le contexte actuel.
- Toute fonction ou opération sauvegardée dans une mémoire définissable est remplacée lorsque vous en sauvegardez une nouvelle dans cette mémoire.
- Lorsque vous affichez et corrigez des données en mode STAT, vous ne pouvez pas sauvegarder de fonctions ou opérations dans les mémoires définissables.

# **Calculs en chaîne** *9*

Le résultat du calcul précédent peut être utilisé dans le calcul qui suit. Toutefois, il ne peut pas être rappelé après la saisie d'instructions multiples.

# **Calculs avec fractions** *<sup>10</sup>*

Les opérations arithmétiques et les calculs avec mémoire peuvent être effectués à l'aide de fractions. En mode NORMAL, la conversion entre un nombre décimal et une fraction peut être effectuée en appuyant sur (CHANGE). Remarques :

- Les fractions impropres ou propres sont converties et affichées en nombres décimaux si le nombre de chiffres utilisés dans leur expression est supérieur à neuf. Dans le cas de fractions mixtes, le nombre maximum de chiffres affichables (y compris les entiers) est de huit.
- Pour convertir une valeur sexagésimale en fraction, commencez par la convertir en appuyant sur (2ndF) +>DEG)

# **Calculs avec des nombres binaires, pentaux,**

**octaux, décimaux et hexadécimaux (base N)** *<sup>11</sup>* Les conversions peuvent être effectuées entre des nombres en base N en mode NORMAL. Les quatre opérations arithmétiques de base, des calculs avec parenthèses et des calculs avec mémoire peuvent aussi être effectués, ainsi que les opérations logiques AND, OR, NOT, NEG, XOR et XNOR sur des nombres binaires, pentaux, octaux et hexadécimaux.

Les conversions sont obtenues au moyen des combinaisons suivantes :<br><u>@adF</u> ( <del>\* Bi</del>M ("BIN" s'affiche.), <u>@adF</u> (<del>\* PEN</del> ("PEN" s'affiche.), <u>@adF (</u><br>@acFi ("OCT" s'affiche.), @adF (@uFR) ("HFX" s'affiche.), @adF (@DFC) **GOCT** ("OCT" s'affiche.), <u>@ndF]</u> GHEX' ("HEX" s'affiche.), <u>@ndF]</u> GDEC<br>("BIN", "PEN", "OCT" et "HEX" disparaissent.)

Remarque : Les nombres hexadécimaux A-F sont introduits en appuyant  $\text{Sur } \left( \frac{A}{y^x} \right), \left( \frac{B}{\sqrt{y^x}} \right), \left( \frac{C}{x^2} \right), \left( \frac{D}{\log x} \right), \left( \frac{E}{\ln x} \right) \text{ et } \left( \frac{C}{(x,y)} \right)$ 

Dans les systèmes binaire, pental, octal et hexadécimal, il n'est pas possible d'utiliser un nombre ayant une partie décimale. Lors de la conversion d'un nombre du système décimal présentant une partie décimale en un nombre binaire, pental, octal ou hexadécimal, la partie décimale est ignorée. Pareillement, si le résultat d'un calcul en binaire, pental, octal ou hexadécimal comporte une partie décimale, cette partie décimale est ignorée. Dans les systèmes binaire, pental, octal et hexadécimal, un nombre négatif est affiché sous la forme de son complément.

# **Calculs horaires, décimaux et sexagésimaux** *<sup>12</sup>*

Cette calculatrice peut effectuer des conversions entre nombres décimaux et sexagésimaux. Elle peut également effectuer les quatre opérations arithmétiques et des calculs avec mémoires dans le système sexagésimal La notation hexadécimale est la suivante :

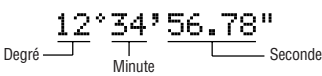

### **Changements de coordonnées** *<sup>13</sup>*

- Avant d'effectuer un calcul, sélectionnez l'unité angulaire.
- Le résultat du calcul est automatiquement sauvegardé dans les mémoires
- X et Y (*r* ou *x* dans la mémoire X, et θ ou *y* dans la mémoire Y). • Les résultats des conversions de coordonnées s'affichent sous la forme de nombres décimaux même dans l'éditeur WriteView.

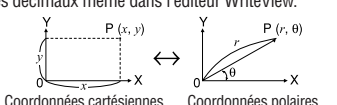

#### **Fonction de modification** *14*

Les résultats des calculs décimaux sont obtenus en interne en notation scientifique avec une mantisse pouvant aller jusqu'à 14 chiffres. Cependant, comme les résultats du calcul sont affichés selon la forme indiquée sur l'écran et le nombre de décimales indiquées, le résultat du calcul interne peut être différent de celui affiché. En utilisant la fonction de modification ( $\overline{(2ndF)}$  (MDF)), la valeur interne est convertie pour représenter la valeur affichée, de façon à ce que celle-ci puisse être utilisée sans changement dans les opérations qui suivent.

• Lorsque vous utilisez l'éditeur WriteView, si le résultat du calcul est affi ché avec des fractions ou des nombres irrationnels, appuyez sur U pour le convertir d'abord à une forme décimale.

#### **CALCULS STATISTIQUES**

Les calculs statistiques peuvent être effectués en mode STAT. Il y a huit sous-modes dans le mode STAT. Appuyez sur  $[MODE]$ , puis appuyez sur la touche numérique correspondant à votre choix :

- $\overline{\text{[0]} }$  (S t a t 0 [S D]) : Statistique à variable simple
- $\bar{=}$  (S t a t 1 [L I N E]) : Régression linéaire
- $\tilde{a}$  (S t a t 2  $\tilde{a}$  QUAD $\tilde{b}$ ) : Régression quadratique
- $\boxed{3}$  (S t a t 3 [E\_EXP]) : Régression exponentielle d'Euler
- $\overline{4}$  (Stat 4 [LOG]) : Régression logarithmique  $\overline{5}$  (S t a t 5 [POWER]) : Régression de puissance
- $\sqrt{6}$  (Stat 6 [INV]) : Régression inverse
- $\overline{7}$  (S t a t 7 [G\_E X P]) : Régression exponentielle générale

#### **Calculs et variables statistiques** *<sup>15</sup>*

Les statistiques suivantes peuvent être obtenues pour chaque calcul

#### statistique (reportez-vous au tableau ci-dessous) : **Calcul statistique à variable simple**

Statistique de <sub>(1)</sub>

#### **Calcul de régression linéaire**

Statistique de ① et ②. Ainsi que l'estimation d'*y* pour *x* donné (estimation d'*y*´) et l'estimation de *x* pour *y* donné (estimation de *x*´).

#### **Calcul de régression quadratique**

Statistique de  $\overline{1}$  et  $\overline{2}$  et coefficients  $a, b, c$  dans la formule de régression quadratique ( $y = a + bx + cx^2$ ). (Pour les calculs de régression quadratique, aucun coefficient de corrélation (r) ne peut être obtenu.) Lorsqu'il existe deux valeurs d'*x*', chaque valeur s'affiche avec "1:" ou "2:" et est sauvegardée séparément dans les mémoires X et Y.

#### **Calculs de régression exponentielle d'Euler, régression logarithmique, régression de puissance, régression inverse et régression exponentielle générale**

Statistique de ① et ②. Ainsi que l'estimation d'*y* pour *x* donné et l'estimation de *x* pour *y* donné. (Comme la calculatrice convertit chaque formule en une formule de régression linéaire avant que le calcul proprement dit ait lieu, elle obtient toutes les statistiques, sauf les coefficients *a* et *b*, des données converties plutôt que des données entrées.)

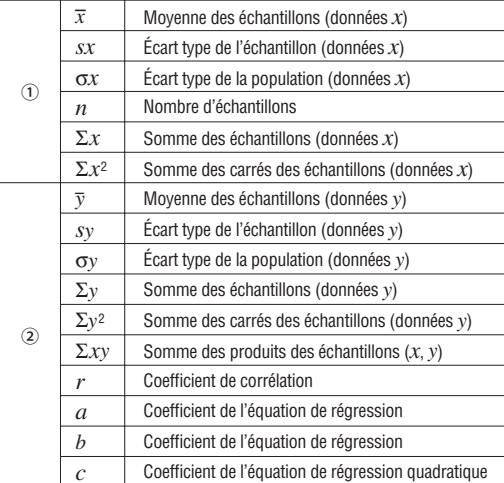

• Utilisez (ALPHA) et  $($ RCL) pour effectuer un calcul de variable en mode STAT. • CHANGE) ne fonctionne pas en mode STAT.

#### **Entrée des données et correction** *<sup>16</sup>*

Avant d'entrer de nouvelles données, veillez à effacer le contenu des mémoires. **Entrée des données**

Données de variable simple *Donnée* (DATA)

- *Donnée* ( $\overline{\left(\frac{\alpha}{\alpha(y)}\right)}$  *fréquence* (DATA) (Pour entrer des multiples de la même donnée.)
- Données de variable double
- *Donnée*  $x(x, y)$  *donnée*  $y$  *DATA*
- *Donnée x*  $\overline{(x,y)}$  *donnée*  $y\overline{(x,y)}$  *fréquence*  $\overline{(pATA)}$  (Pour entrer des multiples des mêmes données *x* et *y*)
- Remarque : Un maximum de 100 éléments de données peut être entré. Dans le cas de données de variable simple, un élément de données sans attribution de fréquence est compté comme un élément de données, alors qu'un élément attribué avec fréquence est
	- stocké comme un groupe de deux éléments de données. Dans le cas de données de variable double, un groupe d'éléments de données sans attribution de fréquence est compté comme deux éléments de données, alors qu'un groupe d'éléments attribué avec fréquence est stocké comme un groupe de trois éléments de données.

#### **Correction des données**

Correction avant la frappe de la touche **DATA** juste après une entrée de données :

Effacez les données erronées au moyen de la touche (ON/C), puis entrez les données correctes.

Correction après la frappe de la touche  $\overline{$  (DATA): Utilisez  $\Box$  et  $\Box$  pour afficher le groupe de données précédemment

saisi. Appuyez sur  $\sqrt{\bullet}$  pour afficher le groupe de données en ordre ascendant (le plus ancien en premier). Pour passer à l'ordre ascendant (le plus récent en premier), appuyez sur la touche **1.** Appuyez sur  $(2ndF)$  **1.** Ou  $\overline{(2ndF)}$   $\overline{\blacktriangledown}$  pour placer le curseur directement au début ou à la fin d'un groupe de données.

Chaque groupe de données est affiché avec "X:", "Y:" ou "F:".

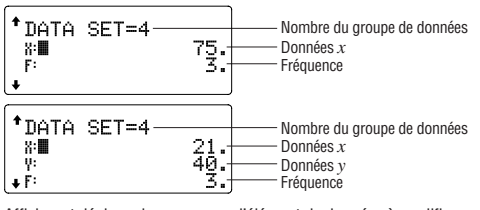

Affichez et déplacez le curseur sur l'élément de données à modifier avec  $\blacktriangleright$ et  $\blacktriangleright$ , saisissez la valeur correcte, puis appuyez sur  $\boxed{\mathsf{DATA}}$  ou **FNTFR** 

- Pour supprimer un groupe de données, affichez et déplacez le curseur sur un élément du groupe de données à supprimer avec  $(\blacksquare)$  et  $(\blacksquare)$ , puis appuyez sur  $\overline{2ndF}$   $\overline{CD}$ . Les données sont supprimées
- Pour ajouter un nouveau groupe de données, appuyez sur  $\overline{ONC}$  pour quitter l'affichage des données précédemment saisies et entrez les valeurs, puis appuyez sur (DATA)

#### **Formules statistiques** *17*

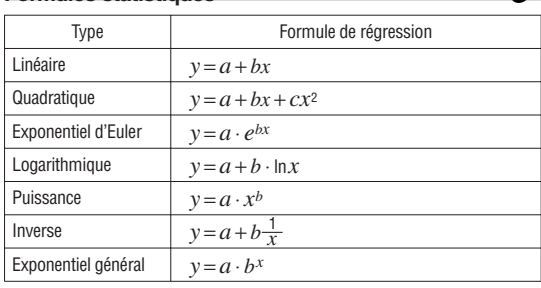

Une erreur se produit lorsque :

• la valeur absolue d'un résultat intermédiaire ou du résultat définitif est égale ou supérieure à  $1 \times 10^{100}$ .

• le dénominateur est nul.

- la valeur dont il faut extraire la racine carrée est négative.
- aucune solution n'existe dans le calcul de régression quadratique.

#### **MODE DRILL**

Exercice Mathématique (Math Drill) :  $[MODE]$   $(2)$ 

Des questions d'opération arithmétique avec des entiers positifs et 0 sont affichées au hasard. Il est possible de sélectionner le nombre de questions et le type d'opérateur.

Table de multiplication  $(X$  Table) :  $[MODE]$   $\boxed{2}$ Les questions de chaque ligne de la table de multiplication (1 à 12) s'affichent

en série ou au hasard.

Pour quitter le mode DRILL, appuyez sur  $[MODE]$  et sélectionnez un autre mode.

#### **Utilisation de Math Drill et × Table** 1. Appuyez sur  $\boxed{\text{MoDE}}$  2  $\boxed{0}$  pour Math Drill ou  $\boxed{\text{MoDE}}$  2  $\boxed{1}$

- $pour \times Table$ 2. **Math Drill** : Utilisez **1** et  $\bullet$  pour sélectionner le nombre de
- questions (25, 50 ou 100) **× Table** : Utilisez **1** et  $\bullet$  pour sélectionner une ligne dans la table de multiplication  $(1 \lambda 12)$
- 3. Math Drill : Utilisez **in pour sélectionner le type d'opérateur**

pour les questions (+, −, ×, ÷ ou +−×÷).<br>**× Table** : Utilisez **( ●** ) et [ ▶ ) pour sélectionner l'ordre ("Serial (en série)" ou "Random (aléatoire)").

- 4. Appuyez sur (ENTER) pour commencer.
- Lorsque vous utilisez Math Drill ou X Table (ordre aléatoire uniquement), les questions sont sélectionnées aléatoirement et ne se répètent pas sauf par hasard.
- 5. Entrez votre réponse. Appuyez sur  $(0N/C)$  ou  $(0.15C)$  pour effacer le nombre entré puis retapez la bonne réponse.
- 6. Appuyez sur (ENTER). Si la réponse est correcte, "...." apparaît, puis la question suivante s'affiche.
	- Si la réponse est incorrecte, " : " apparaît et la même question s'affiche. Ceci sera considéré comme une réponse incorrecte.
- Si vous appuyez sur lenter sans entrer de réponse, la réponse correcte s'affiche, puis la question suivante s'affiche. Ceci sera considéré comme une réponse incorrecte.
- 7. Continuez de répondre à la série de questions en entrant successivement les réponses et en appuyant sur **ENTER**
- 8. Une fois terminé, appuyez sur **ENTER**); le nombre et le pourcentage de
- réponses correctes s'affichent. 9. Appuyez sur  $\overline{\text{ENTER}}$  pour revenir à l'écran initial pour l'exercice en cours.

#### **Exemple de Math Drill**

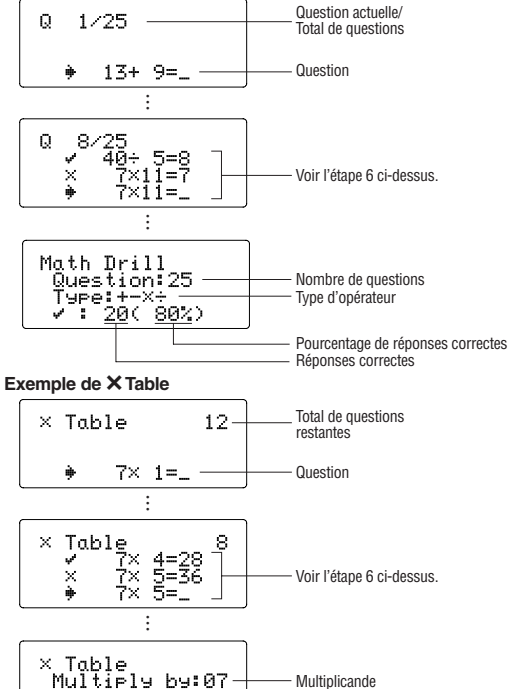

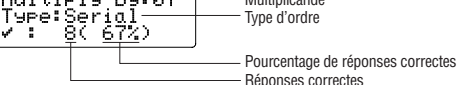

# **Plage des questions du Math Drill**

La plage des questions pour chaque type d'opérateur est la suivante.

- **Opérateur d'addition** : " $0 + 0$ " à "20 + 20"
- ] **Opérateur de soustraction** : "0 − 0" à "20 − 20" ; les réponses sont des entiers positifs et 0.
- **Opérateur de multiplication** : " $1 \times 0$ " ou " $0 \times 1$ " à " $12 \times 12$ "
- ) **Opérateur de division** : "0 ÷ 1" à "144 ÷ 12" ; les réponses sont
- des entiers positifs de 1 à 12, des dividendes jusqu'à 144 et des diviseurs jusqu'à 12.
- +- $\times$  **Opérateurs mixtes** : Les questions dans toutes les plages ci-dessus sont affichées.

# **ERREURS ET PLAGES DE CALCUL**

#### **Erreurs**

Il y a erreur lorsqu'une opération excède la capacité de calcul, ou bien lorsque vous tentez d'effectuer une opération mathématiquement interdite. Lorsqu'il y a une erreur, le curseur est automatiquement ramené à l'endroit où se trouve<br>l'erreur dans l'équation en appuyant sur  $\Box$ ou  $\Box$  Éditez l'équation ou appuyez sur la touche  $\overrightarrow{ \text{OWC}}$  pour effacer l'équation

#### **Code d'erreur et nature de l'erreur**

#### ERROR 01 : Erreur de syntaxe

- Tentative d'exécution d'une opération illégale.
- Ex.  $2 + 5 = 5$
- ERROR 02 : Erreur de calcul

ERROR 03 : Erreur d'empilement

ERROR 04 : Surpassement de données

• Les éléments de données dépassaient 100 en mode STAT.

- La valeur absolue d'un résultat intermédiaire ou du résultat final est supérieure ou égale à 10<sup>100</sup>
- Tentative de division par zéro (ou un calcul intermédiaire dont le résultat est zéro). • Un calcul a entraîné un dépassement de la plage de calcul possible.

• Le calcul demandé dépasse la capacité des tampons de la file d'attente. (10 tampons de valeurs numériques et 64 tampons d'instructions de calculs.)

#### **Messages d'alertes** *C*

Cannot delete! (Impossible d'effacer!)

- L'élément sélectionné ne peut pas être effacé en appuyant sur  $\boxed{\text{BS}}$  ou
- $\boxed{\text{2ndF}}$  DEL dans l'éditeur WriteView
- Ex.  $\sqrt{5}$   $\sqrt{2}$   $\sqrt{4}$  BS Dans cet exemple, effacez l'exposant avant d'essayer d'effacer les parenthèses.
- Cannot call! (Impossible de rappeler!)
- La fonction ou l'opération sauvegardée dans la mémoire définissable (D1 à D4) ne peut pas être rappelée.
- Ex. Tentative de rappeler une variable statistique du mode NORMAL.

Buffer full! (Tampon saturé!)

• L'équation (y compris toutes instructions de fin de calcul) dépasse le tampon d'entrée maximum (159 caractères dans l'éditeur WriteView ou 161 caractères dans l'éditeur Line). Une équation ne peut pas dépasser son tampon d'entrée maximum.

#### **Plages de calcul** *D*

• Dans les limites définies ci-après, cette calculatrice fournit un résultat **avec une erreur ne dépassant pas ±1 sur le 10è chiffre de la mantisse. Néanmoins une erreur de calcul augmente dans les calculs en chaîne suite à l'accumulation de chaque erreur de calcul. (C'est la même chose pour**  $y^x$ ,  $^x\sqrt{ }$ , n!, e<sup> $x$ </sup>, ln, etc., où des calculs en chaîne sont effectués **intérieurement.)**

# **En outre, une erreur de calcul s'accumulera et deviendra plus grande à**  proximité des points d'inflexion et points singuliers de fonction.

• Plages de calcul<br>±10<sup>–99</sup> à ±9,999999999 × 10<sup>99</sup> et 0.

Si la valeur absolue d'un nombre introduit au clavier, ou si la valeur absolue d'un résultat final ou intermédiaire est inférieure à 10<sup>-99</sup>, cette valeur est considérée comme nulle aussi bien pour les calculs que pour l'affichage.

### Affichage des résultats à l'aide de  $\sqrt{ }$

Les résultats du calcul peuvent être affichés à l'aide de  $\sqrt{\ }$  lorsque toutes les conditions suivantes sont remplies :

• Lorsque les résultats de calcul intermédiaire et final s'affichent sous la forme suivante :

$$
\pm \frac{a\sqrt{b}}{e} \pm \frac{c\sqrt{d}}{f}
$$

- $\frac{1}{e}$  =  $\frac{1}{f}$  =  $\frac{1}{f}$  =  $\frac{1}{f}$  =  $\frac{1}{f}$  =  $\frac{1}{f}$  tombe dans les plages suivantes :
- $1 \le a < 100$ ;  $1 < b < 1.000$ ;  $0 \le c < 100$ ;
- 1 ≤ d < 1.000 ; 1 ≤ e < 100 ; 1 ≤ f < 100
- Lorsque le nombre de termes dans les résultats du calcul intermédiaire et final est de un ou deux.
- Remarque : Le résultat de deux termes fractionnels comprenant  $\sqrt{\ }$  est ramené à un dénominateur commun.

#### **REMPLACEMENT DE LA PILE**

#### **Remarques sur le remplacement de la pile**

Une utilisation incorrecte des piles peut occasionner une fuite d'électrolyte ou une explosion. Assurez-vous d'observer les règles de manipulation :

- Vérifiez l'exactitude du type de la nouvelle pile. • Veillez à installer la pile dans le bon sens, comme indiqué sur la calculatrice.
- La pile est installée dans l'usine avant transport et peut s'être déchargée
- avant d'atteindre la durée de service indiquée dans la fiche technique. **Remarques sur l'effacement du contenu de la mémoire** Au remplacement de la pile, tout le contenu de la mémoire est effacé. Le

contenu peut également être effacé si la calculatrice est défectueuse ou quand elle est réparée. Notez toutes les données importantes contenues dans la mémoire en prévision d'un effacement accidentel.

# **Quand faut-il remplacer la pile**

**EL-W531/W531H/W535** : Si l'affichage présente un faible contraste même<br>après avoir réglé son contraste, la pile doit être remplacée.

EL-W531G : Si l'affichage manque de contraste ou que rien n'apparaît à l'écran même si vous appuyez sur la touche ONC en éclairage réduit, même après avoir réglé son contraste, la pile doit être remplacée.

#### **Attention**

- Le fluide provenant d'une pile qui fuit peut causer de sérieuses blessures s'il pénètre accidentellement dans un œil. Si cela se produisait, rincez à l'eau vive et consultez un médecin immédiatement.
- Si le fluide provenant d'une pile qui fuit entre en contact avec votre peau ou vos vêtements, nettoyez immédiatement à l'eau vive.
- Si vous n'avez pas l'intention d'utiliser l'appareil pendant une période prolongée, retirez la pile et conservez-la dans un endroit sûr, afin d'éviter toute fuite.
- Ne pas laisser une pile usagée dans l'appareil.
- Gardez les piles hors de portée des enfants.
- Une pile usagée peut fuir et endommager la calculatrice.
- Des risques d'explosion peuvent exister à cause d'une mauvaise manipulation.
- Ne jetez pas les piles au feu car elles peuvent exploser.
- **Méthode de remplacement**
- 1. Mettez la calculatrice hors tension en utilisant la combinaison  $\overline{(2ndF)}$  (OFF).
- 2. Devissez les deux vis. (Fig. 1) 3. Faites glisser légèrement le couvercle de la pile ; il suffit ensuite de le
- soulever pour le retirer.
- 4. **EL-W531/W531G/W535** : Retirez la pile usagée, en vous servant d'un stylo à bille ou d'un instrument à pointe similaire. (Fig. 2) **EL-W531H** : Retirez la pile usagée.
- 5. **EL-W531/W531G/W535** : Installez une pile neuve. Assurez-vous que le signe "+" est vers le haut.
- **EL-W531H** : Installez une pile neuve. Insérez d'abord le côté "−" vers le ressort. (Fig. 3)
- 6. Remettez le couvercle du dos et les vis.
- 7. Appuyez sur le bouton RESET (au dos), avec la pointe d'un stylo à bille ou un objet identique.
- 8. Réglez le contraste de l'affichage. Voir "Réglage du contraste de l'affichage".

• Assurez-vous que l'affichage a l'aspect de la figure à droite. Dans le cas contraire, retirez la pile puis remettez-la en place à nouveau et vérifiez l'affichage.

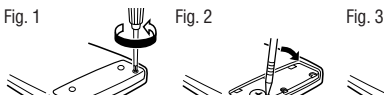

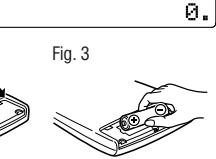

NORMAL MODE

W-VIEW

# **Mise hors tension automatique**

Cette calculatrice se met d'elle-même hors tension si vous n'appuyez sur aucune touche pendant environ 10 minutes.

# **SPÉCIFICATIONS**

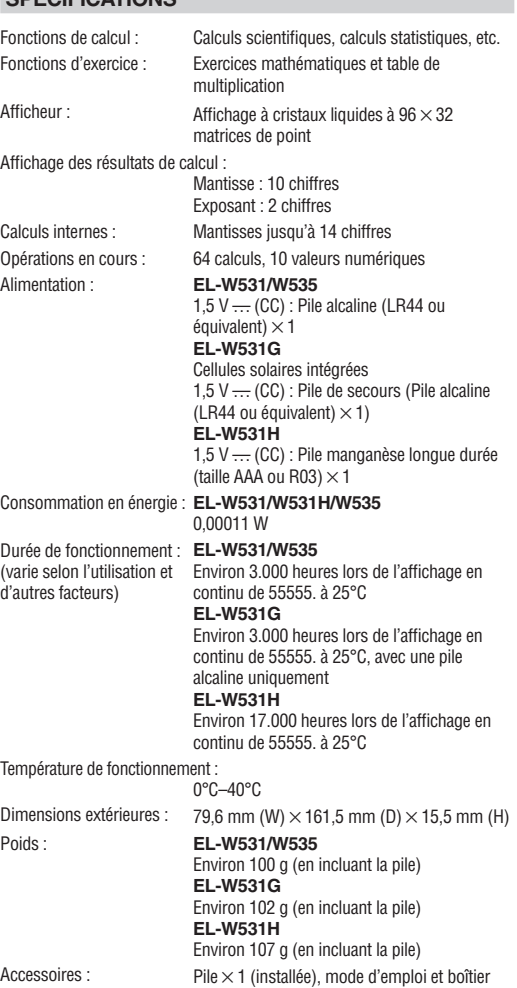

### **POUR PLUS D'INFORMATIONS SUR LES CALCULATRICES SCIENTIFIQUES**

Visitez notre site Web.

http://sharp-world.com/calculator/

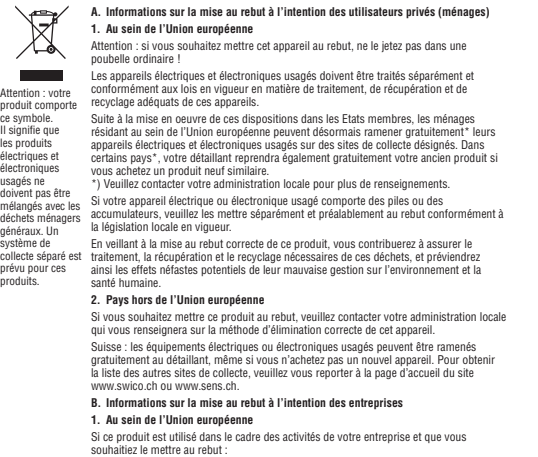

souhaitiez le mettre au rebut :<br>Veuillez contacter votre revendeur SHARP qui vous informera des conditions de reprise<br>du produit. Les frais de reprise et de recyclage pourront vous être facturés. Les produits<br>de petite tai

collecte locales. Espagne : veuillez contacter l'organisation de collecte existante ou votre administration locale pour les modalités de reprise de vos produits usagés.

- **2. Pays hors de l'Union européenne**
- **FRANÇAIS** Si vous souhaitez mettre ce produit au rebut, veuillez contacter votre administration locale qui vous renseignera sur la méthode d'élimination correcte de cet appareil.

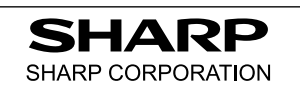

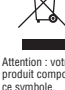

 $F \equiv x +$ **ENGLISH** 

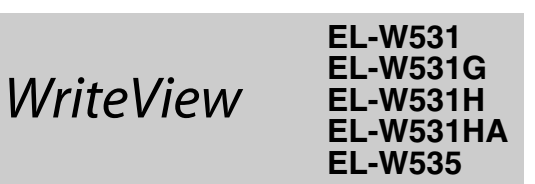

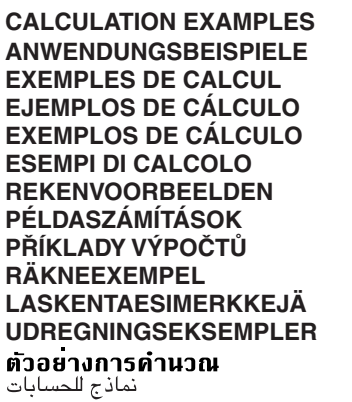

# **CONTOH-CONTOH PERHITUNGAN**

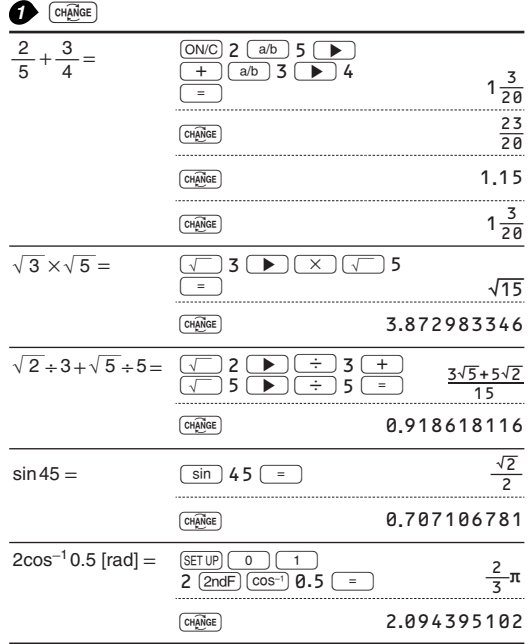

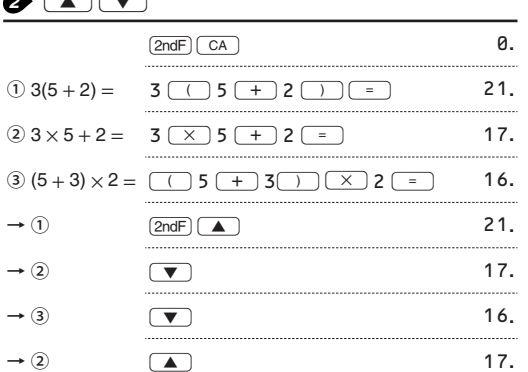

# $\bullet$  (SET UP)  $\boxed{\text{LINE}}$

י<br>מחו

 $\overline{\phantom{a}}$ 

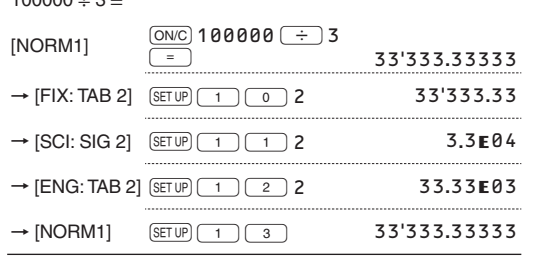

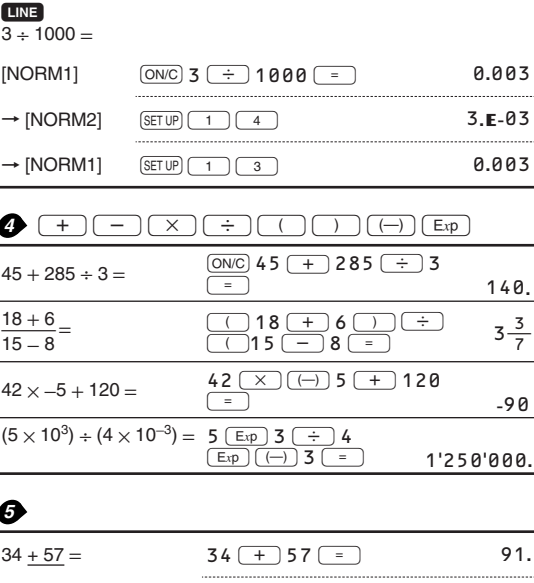

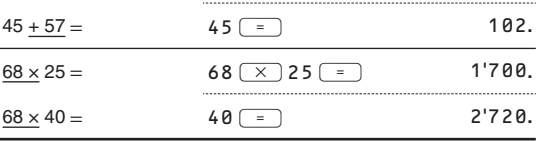

 $\begin{tabular}{|c|c|c|c|c|c|} \hline sin & cos & (tan) & (sin<sup>-1</sup>) & (cos<sup>-1</sup>) & (tan<sup>-1</sup>) & (π) & (hyp) & (arc hyp) \\ \hline \hline (ln) & (log) & (log<sub>α</sub>X) & (e<sup>X</sup>) & (e<sup>-1</sup>) & (10<sup>X</sup>) & (X<sup>-1</sup>) & (X<sup>2</sup>) & (X<sup>3</sup>) \\ \hline (m<sup>-1</sup>) & (W<sup>X</sup>) & (x<sup>-1</sup>) & (3) & (n<sup>1</sup>) & (n<sup>2</sup>) & (n<sup>2</sup>$  $\boldsymbol{\Omega}$  $\frac{1}{\sqrt{y^x}}$  $\frac{\sqrt{2}}{(x,y)}$  $\lceil \cdot \rceil$   $\lceil \cdot \rceil$   $\lceil \cdot \rceil$   $\lceil \cdot \rceil$   $\lceil \cdot \rceil$   $\lceil \cdot \rceil$   $\lceil \cdot \rceil$   $\lceil \cdot \rceil$  abs

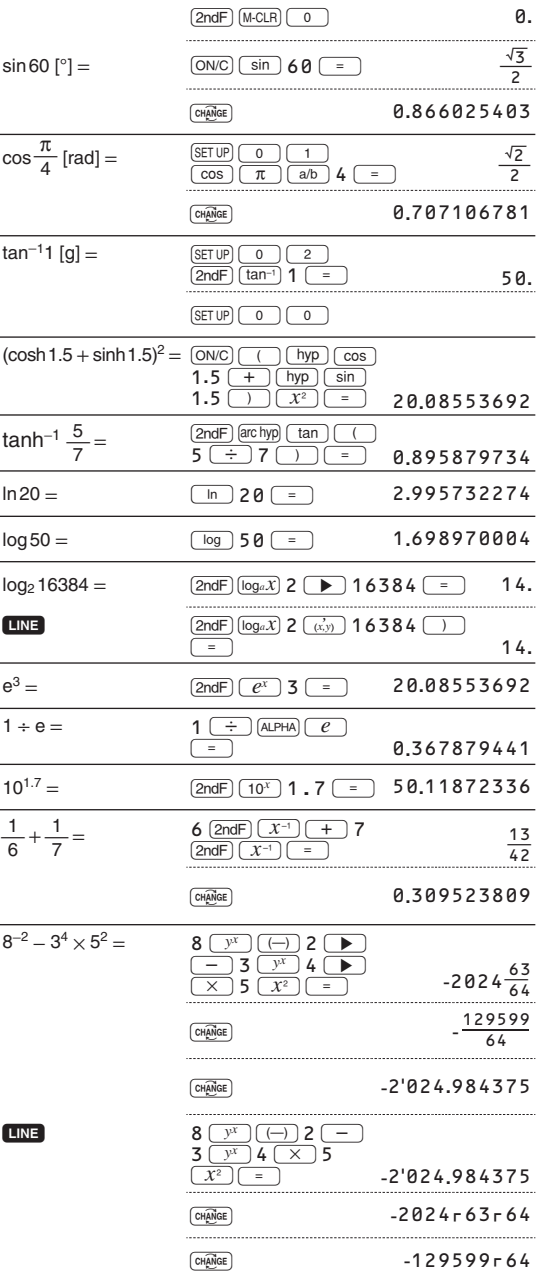

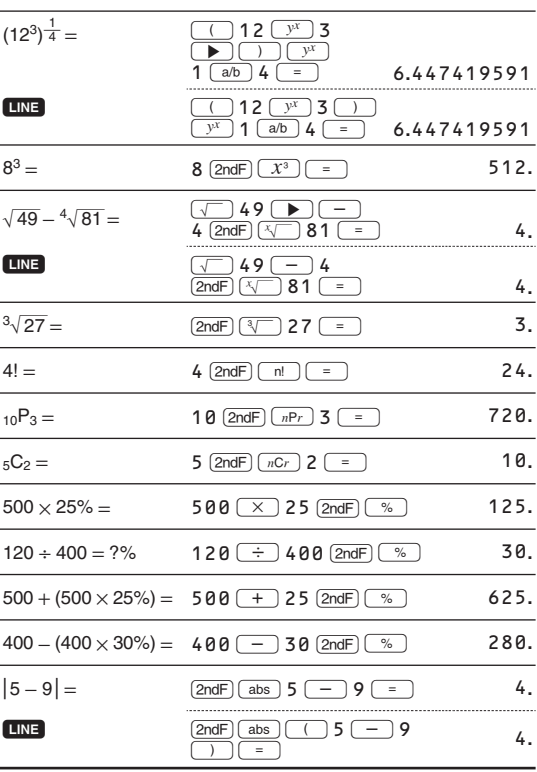

• The range of the results of inverse trigonometric functions

• Der Ergebnisbereich für inverse trigonemetrische Funktionen

· Plage des résultats des fonctions trigonométriques inverses

· El rango de los resultados de funciones trigonométricas inversas

· Gama dos resultados das trigonométricas inversas

· La gamma dei risultati di funzioni trigonometriche inverse

· Het bereik van de resultaten van inverse trigonometrie

• Az inverz trigonometriai funkciók eredmény-tartománya

· Rozsah výsledků inverzních trigonometrických funkcí

· Omfång för resultaten av omvända trigonometriska funktioner

• Käänteisten trigonometristen funktioiden tulosten alue

· Område for resultater af omvendte trigonometriske funktioner

• พิสัยของผลลัพท์ของ พึงก<sup>์</sup>ชั่นตรีโกนเมตริกผกผัน

• نطاق نتائج الدول المثلثية المعكوسة

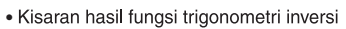

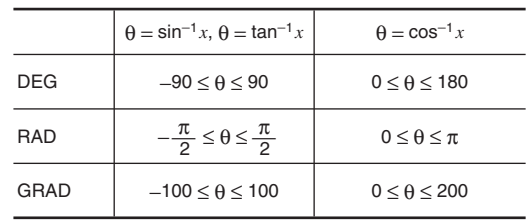

# **DRG**

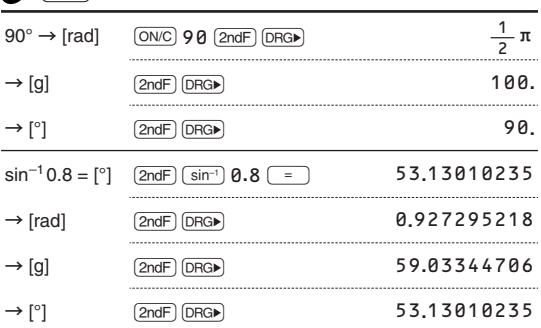

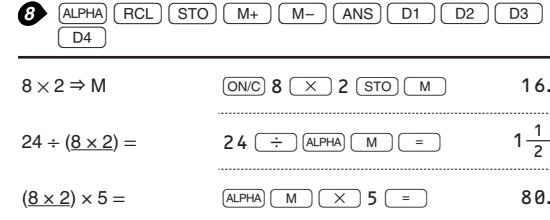

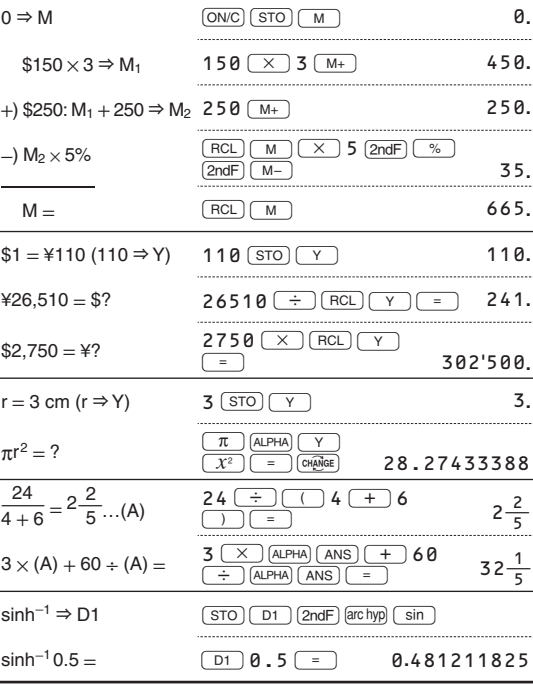

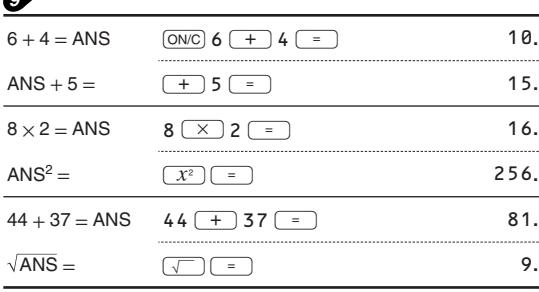

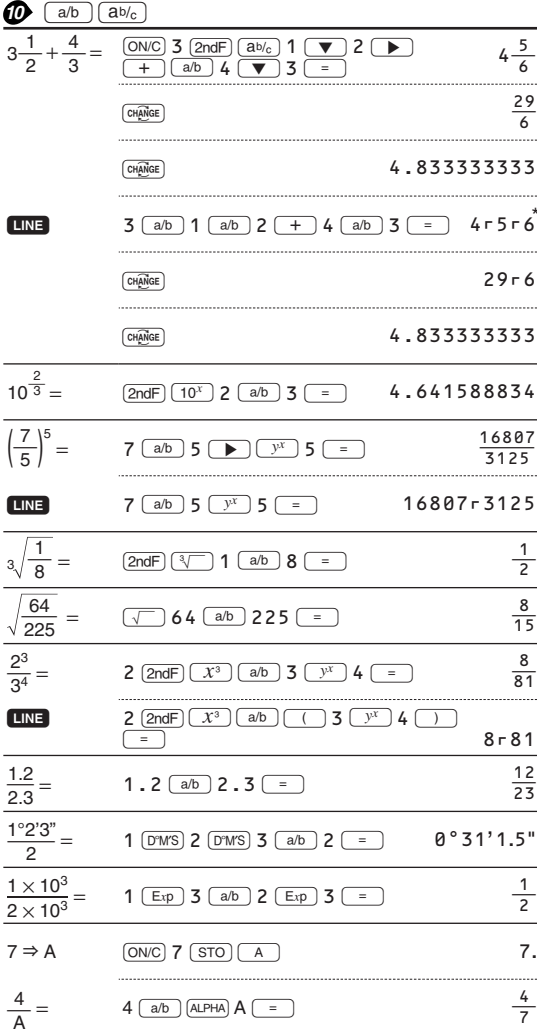

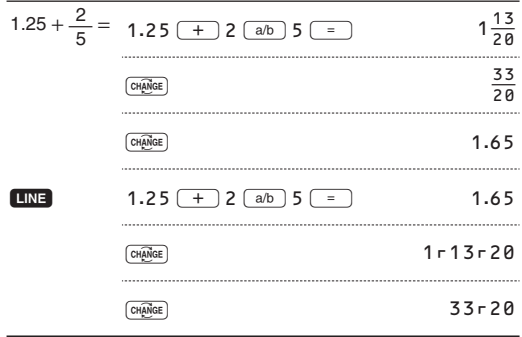

\*  $4 - 5 - 6 = 4\frac{5}{6}$ 

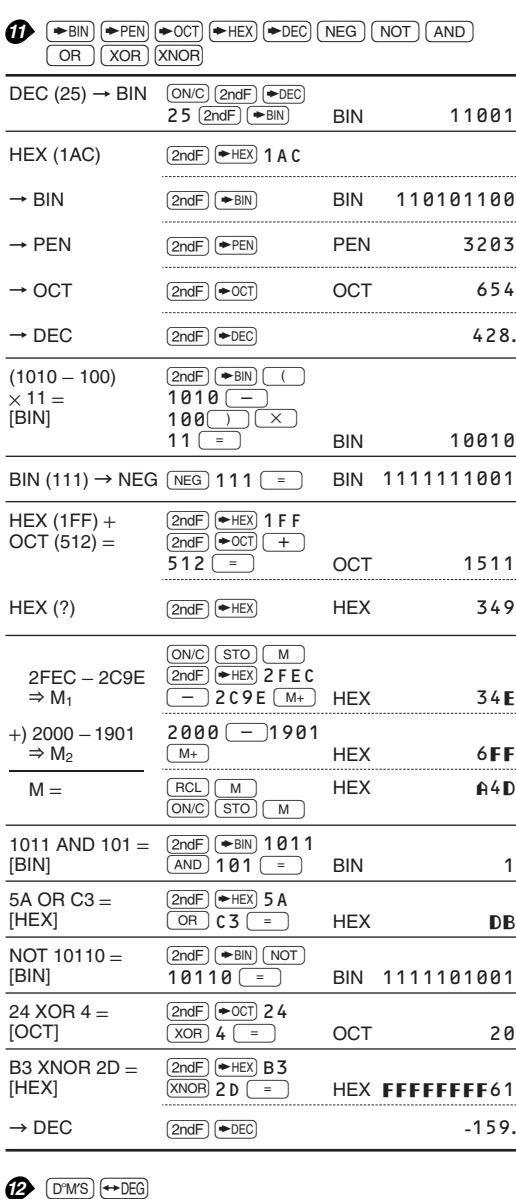

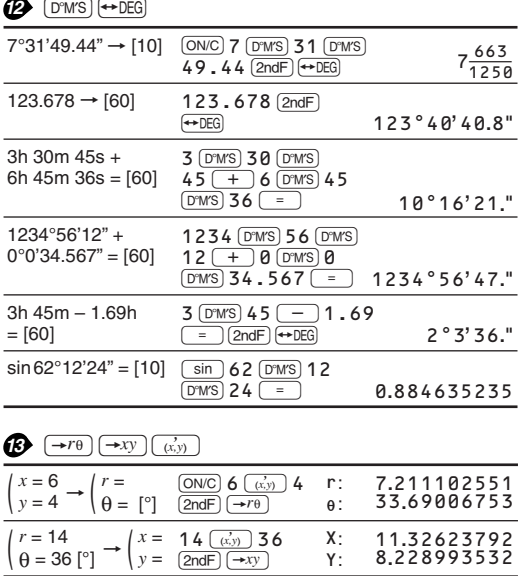

### MDF (SET UP)

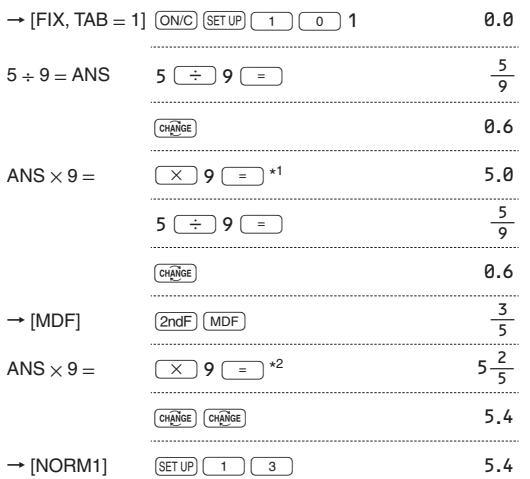

 $\times$  9 = 5.555555555555555  $\times$  10<sup>-1</sup>  $\times$  9

\*2  $\frac{3}{5}$  × 9 = 0.6 × 9

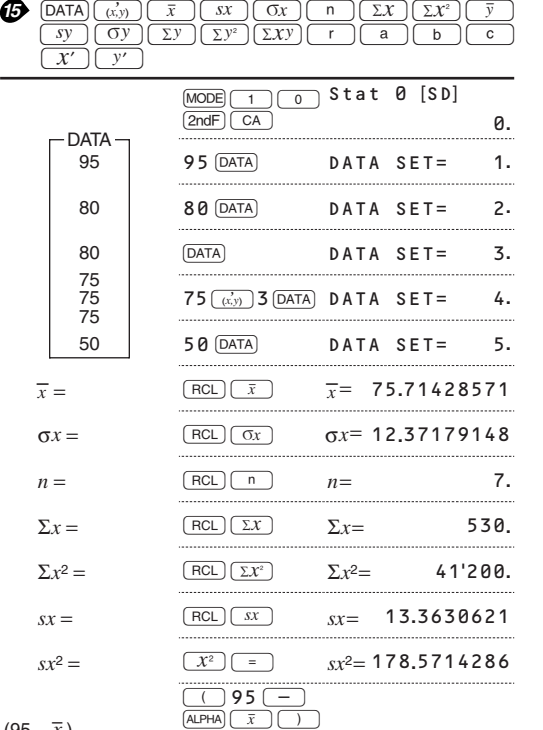

 $\frac{(95 - \overline{x})}{sx} \times 10 + 50 = \underbrace{\overbrace{\div}}_{\boxed{\times}} \underbrace{\overbrace{\text{[ALPHA]}}_{\boxed{sx}}}$ 64.43210706  $50 =$ Stat 1 [LINE] **DATA**  $(MODE)$   $(1)$   $(1)$ 0.  $\overline{x}$  $\mathcal{Y}$  $\overline{2}$  $\overline{5}$  $2\left(\overrightarrow{x,y}\right)$  5  $\overrightarrow{DATA}$ DATA SET=  $1.$  $\overline{c}$ 5 **DATA** DATA SET=  $2.$ 12  $(x, y)$  24  $(DATA)$  $12$  $24$ DATA SET= 3.  $21$ 40 21  $(x, y)$  40  $(x, y)$  3  $\overline{21}$  $40$  $DATA$   $SET =$ 4.  $\overline{[DATA]}$  $\overline{2}$ <sub>1</sub>  $40$ 15  $(x, y)$  25  $(DATA)$ 15 25  $DATA$   $SET =$ 5. 1.050261097  $a =$  $(RCL)$  $(a)$  $a=$  $h =$  $RC$  $b$  $h=$ 1.826044386  $(RCL)$ 0.995176343  $r =$  $r =$  $sx =$  $sx =$  $RC)$   $sx$ 8.541216597  $RCL$   $sy$ 15.67223812  $sy =$  $sy=$  $x = 3 \rightarrow y' = ?$  3  $(2ndF)$   $y'$ 6.528394256  $3v$ 46x 24.61590706  $y = 46 \rightarrow x' = ?$  46 (2ndF)  $x'$ 

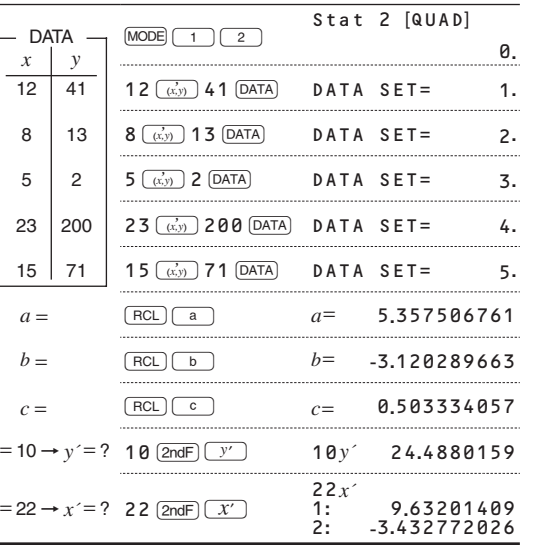

# $\bigcirc$   $\bigcirc$   $\bigcirc$

 $\mathbf{r}$ 

 $\mathbf{v}$ 

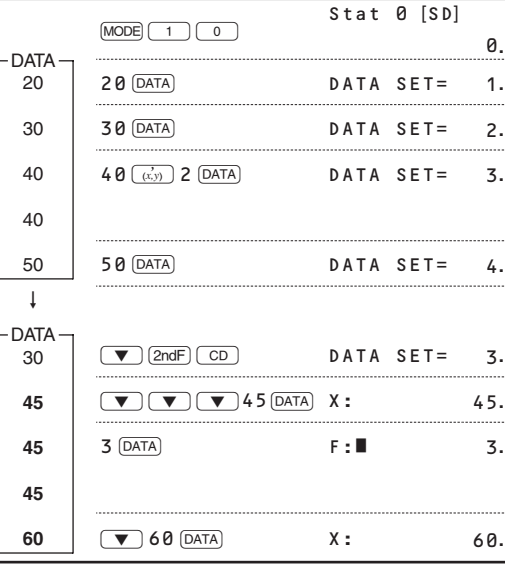

$$
\begin{aligned}\n\overline{x} &= \frac{\Sigma x}{n} \\
sx &= \sqrt{\frac{\Sigma x^2 - n\overline{x}^2}{n - 1}} \\
\overline{y} &= \frac{\Sigma y}{n} \\
sy &= \sqrt{\frac{\Sigma y^2 - n\overline{y}^2}{n - 1}}\n\end{aligned}
$$

$$
\begin{aligned}\n\sigma x &= \sqrt{\frac{\Sigma x^2 - n\overline{x}^2}{n}} \\
\Sigma x &= x_1 + x_2 + \dots + x_n \\
\Sigma x^2 &= x_1^2 + x_2^2 + \dots + x_n^2 \\
\sigma y &= \sqrt{\frac{\Sigma y^2 - n\overline{y}^2}{n}}\n\end{aligned}
$$

 $\Sigma xy = x_1y_1 + x_2y_2 + \dots + x_ny_n$  $\Sigma y = y_1 + y_2 + \dots + y_n$ <br> $\Sigma y^2 = y_1^2 + y_2^2 + \dots + y_n^2$ 

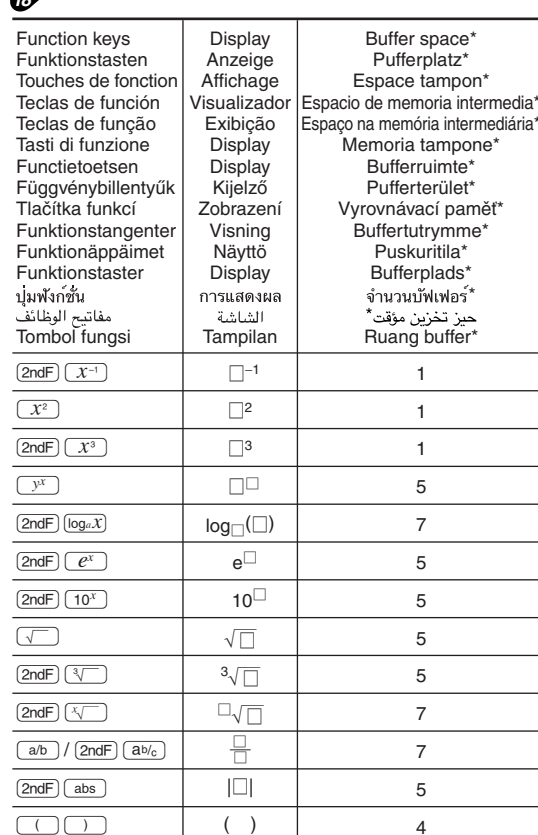

The amount of memory used for the sake of display in the WriteView editor, measured in characters (excluding entered values, denoted in the chart by " $\square$ ").

Der für die Anzeige in WriteView Editor verwendete Speicherplatz, gemessen in Zeichen (ohne die eingegebenen

Werte, die in der Tabelle mit " $\square$ " markiert sind). \* Espace mémoire utilisé pour préserver l'affichage dans l'éditeur WriteView, mesuré en caractère (à l'exception des valeurs

d'entrée, indiquées dans le tableau par "[]"). La cantidad de memoria usada para visualizar en el editor Write View, medida en caracteres (excluyendo los valores introducidos, indicados en el grafico mediante "[]").

A quantidade de memória que é usada para a exibição no editor WriteView, medida em caracteres (excluindo os valores introduzidos, indicados no quadro por " $\Box$ ").

La quantità di memoria utilizzata per la visualizzazione nell'editor WriteView, misurata in caratteri (escludendo i valori inseriti, indicati nella tabella con il simbolo "[]")

\* De hoeveelheid geheugen dat wordt gebruikt om de WriteView editor weer te geven, gemeten in symbolen (met uitzondering van ingevoerde waarden aangeduid in de grafiek met "[7].

\* A WriteView szerkesztő megjelenítési műveleteire használatos memóriaterület, karakterben kifejezve (az ábrán "□" karakterrel jelölt beviteli értékeket nem számítva).

Množství paměti využívané pro účely zobrazení v editoru WriteView, vyjádřené počtem znaků (vyjma zadaných hodnot, označených v grafu znakem "<sup>1</sup>").

- Den mängd minne som används för visning med WriteViewredigeraren, mätt i antalet tecken (exklusive inmatade värden, vilka anges som "□" i tabellen).
- \* Näytön WriteView-editorissa käyttämä muisti merkkeinä

laskettuna (pois lukien syötetyt arvot, taulukossa merkitty "[]"). \* Den mængde hukommelse, der bruges til visning i WriteVieweditoren, målt i tegn (med undtagelse af indtastede værdier, der

angives med " $\square$ " i tabellen).

\* จำนวนหนวยความจำ,หนวยเป็นตัวอักษร,ที่ถูกใช้สำหรับการแสดงผล ในWriteView(ไมนับคาที่ป้อนซึ่งแสดงโดย"□"ในตาราง)

\* كمية الذاكرة المستعملة لغرض العرض في برنامج محرر WriteView، مقاسة بالاحرف

والرموز (باستثناء القيم التي تم ادخالها، الشار اليها في الجدول بالعلامة "[\_]"). Jumlah memori yang digunakan untuk kepentingan tampilan dalam editor WriteView, diukur dalam jumlah karakter (tidak termasuk nilai yang dimasukkan, ditunjukkan dalam diagram dengan "<sup>"</sup>)

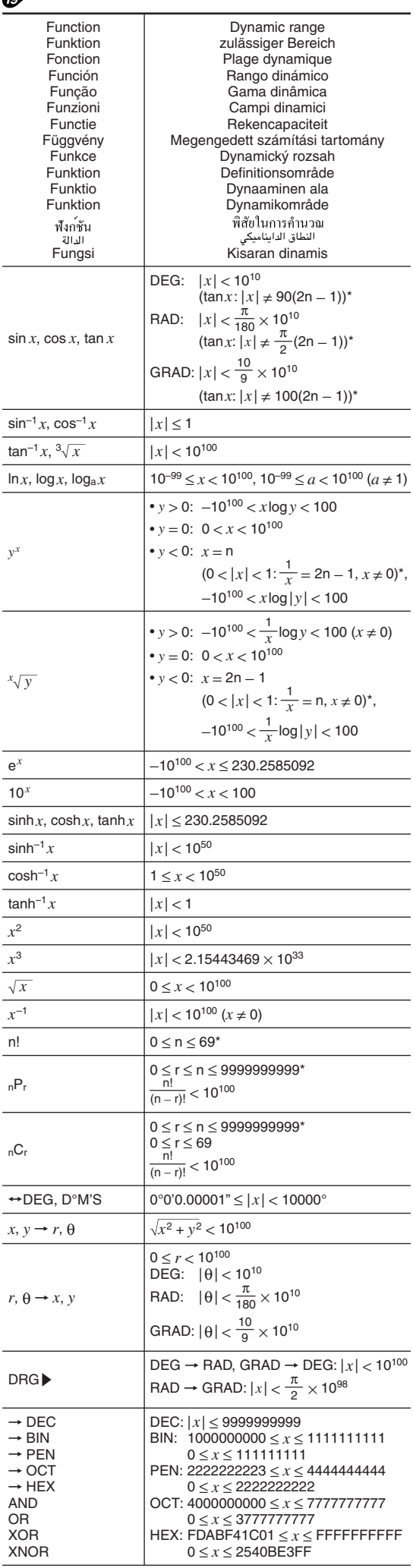

 $\sqrt{2}$ 

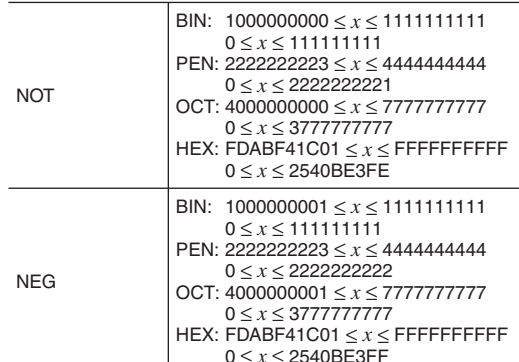

\* n, r: integer / ganze Zahlen / entier / entero / inteiro / intero / geheel getal / egész számok / celé číslo / heltal / kokonaisluku / heltal / จำนวนเต็ม / عدد صحيح / bilangan bulat

Nur für Deutschland/For Germany only:

#### **Umweltschutz**

Das Gerät wird durch eine Batterie mit Strom versorgt. Um die Batterie sicher und umweltschonend zu entsorgen. beachten Sie bitte folgende Punkte:

- · Bringen Sie die leere Batterie zu Ihrer örtlichen Mülldeponie, zum Händler oder zum Kundenservice-Zentrum zur Wiederverwertung.
- Werfen Sie die leere Batterie niemals ins Feuer, ins Wasser oder in den Hausmüll.

Seulement pour la France/For France only:

Protection de l'environnement L'appareil est alimenté par pile. Afin de protéger l'environnement, nous vous recommandons:

- · d'apporter la pile usagée ou à votre revendeur ou au service après-vente, pour recyclage.
- · de ne pas jeter la pile usagée dans une source de chaleur, dans l'eau ou dans un vide-ordures

Endast svensk version/For Sweden only:

#### Miljöskydd

Denna produkt drivs av batteri.

- Vid batteribyte skall följande iakttagas: · Det förbrukade batteriet skall inlämnas till batteriinsamling
- eller till kommunal miliöstation för återinssamling
- · Kasta ej batteriet i vattnet eller i hushållssoporna. Batteriet får ej heller utsättas för öppen eld.

For Europe only:

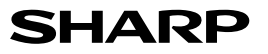

SHARP ELECTRONICS (Europe) GmbH Sonninstraße 3. D-20097 Hamburg

SHARP CORPORATION

OPMERKING: ALLEEN VOOR NEDERLAND/ NOTE: FOR NETHERLANDS ONLY

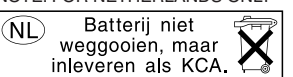

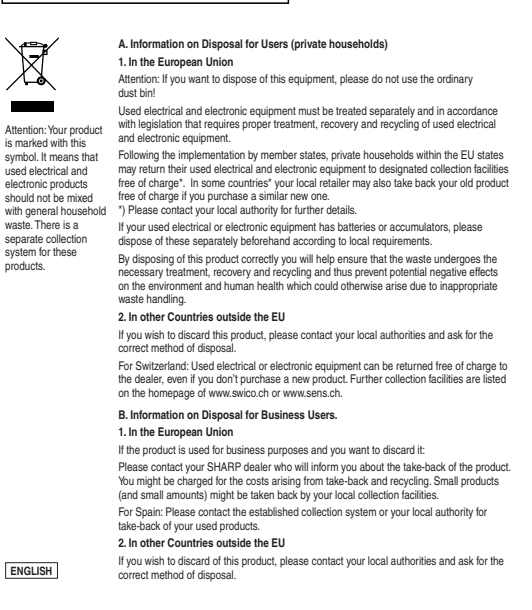

For Australia/New Zealand only: For warranty information please see www.sharp.net.au.